**Tettenhall Wood Photographic Club** 

# TWPC

# **Panoramic Images**

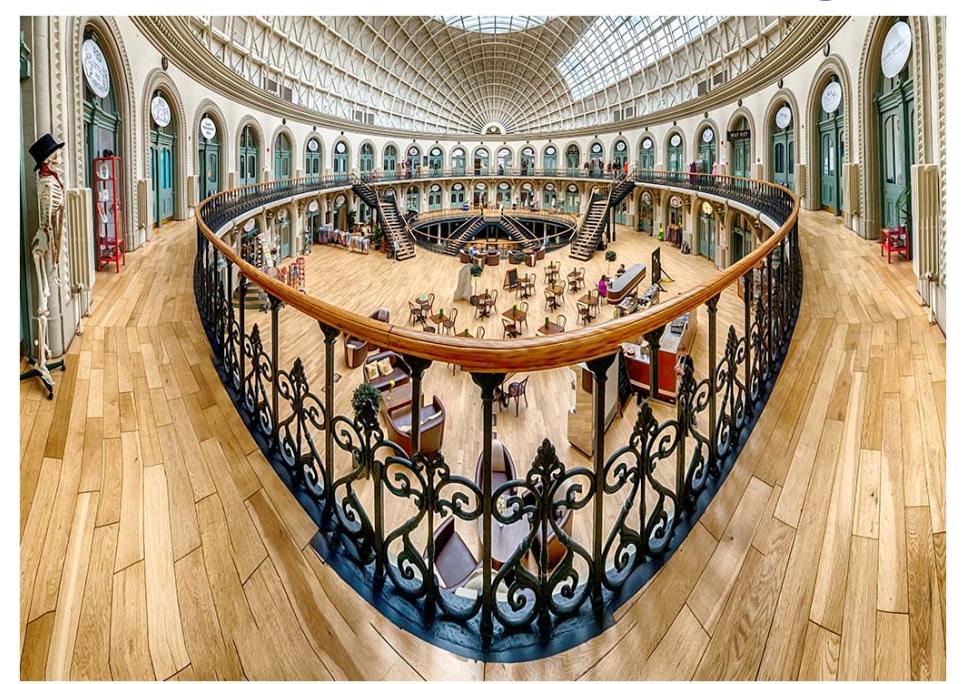

#### **Glynn Thomas** rev NC

Copyright - Glynn's Stuff dot com

#### **Contents**

- Section of Images
- Nodal Point
- Basic Pano processing
- Have a go!

#### The Corn Exchange

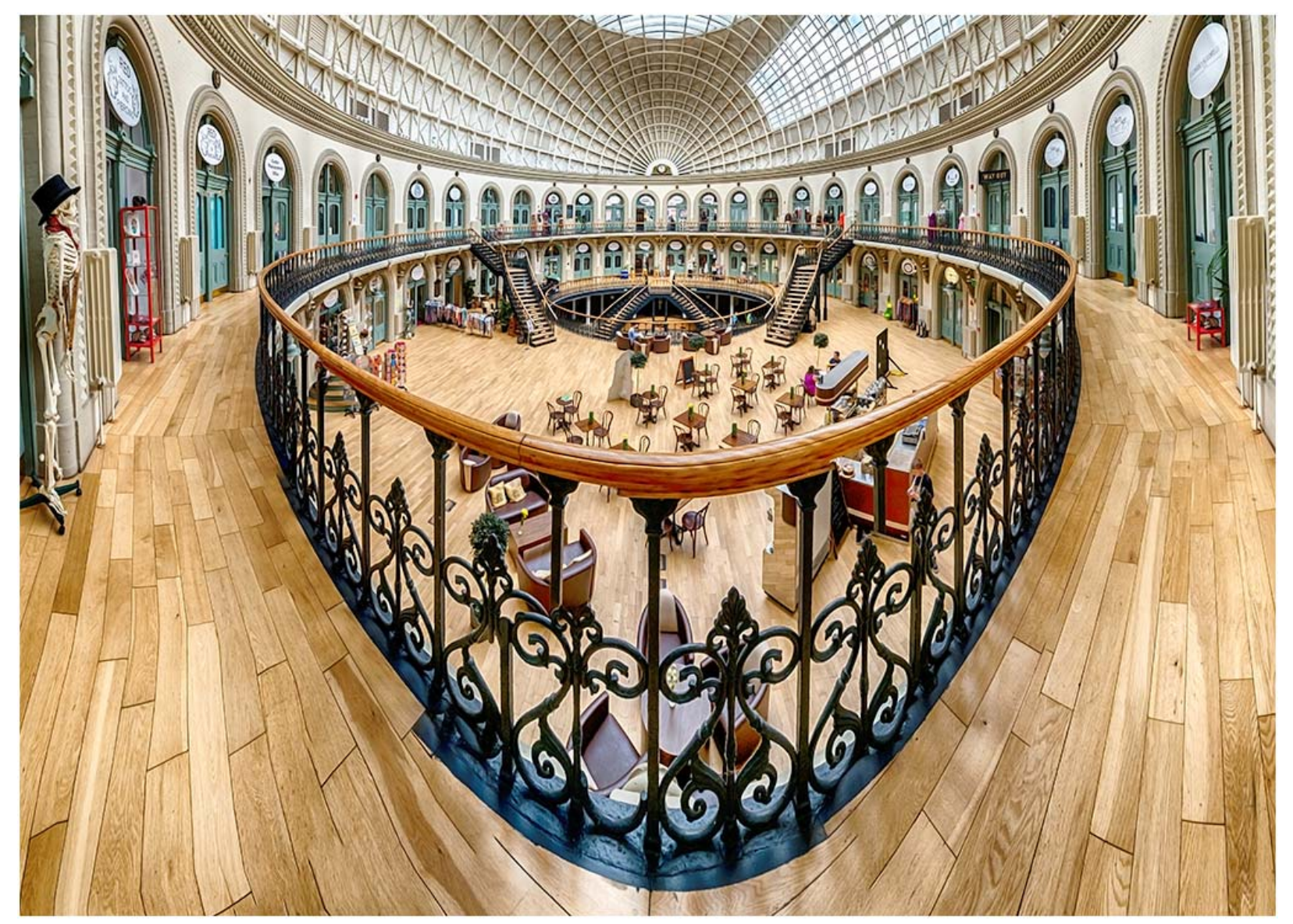

#### **TWPC**

## The Corn Exchange

- Location Leeds
- Tripod mount x8 (ish) portrait images
- Rotation about camera mount (not nodal point)
- 10-20mm sigma lens (DX)
- Minimal fiddlin' to remove clutter

### The Corn Exchange Vertorama

- Location Leeds
- Hand held
- x10 (ish) landscape images
- 10-20mm sigma lens (FX)
- Puppet warp to square up
- Clone out my feet!

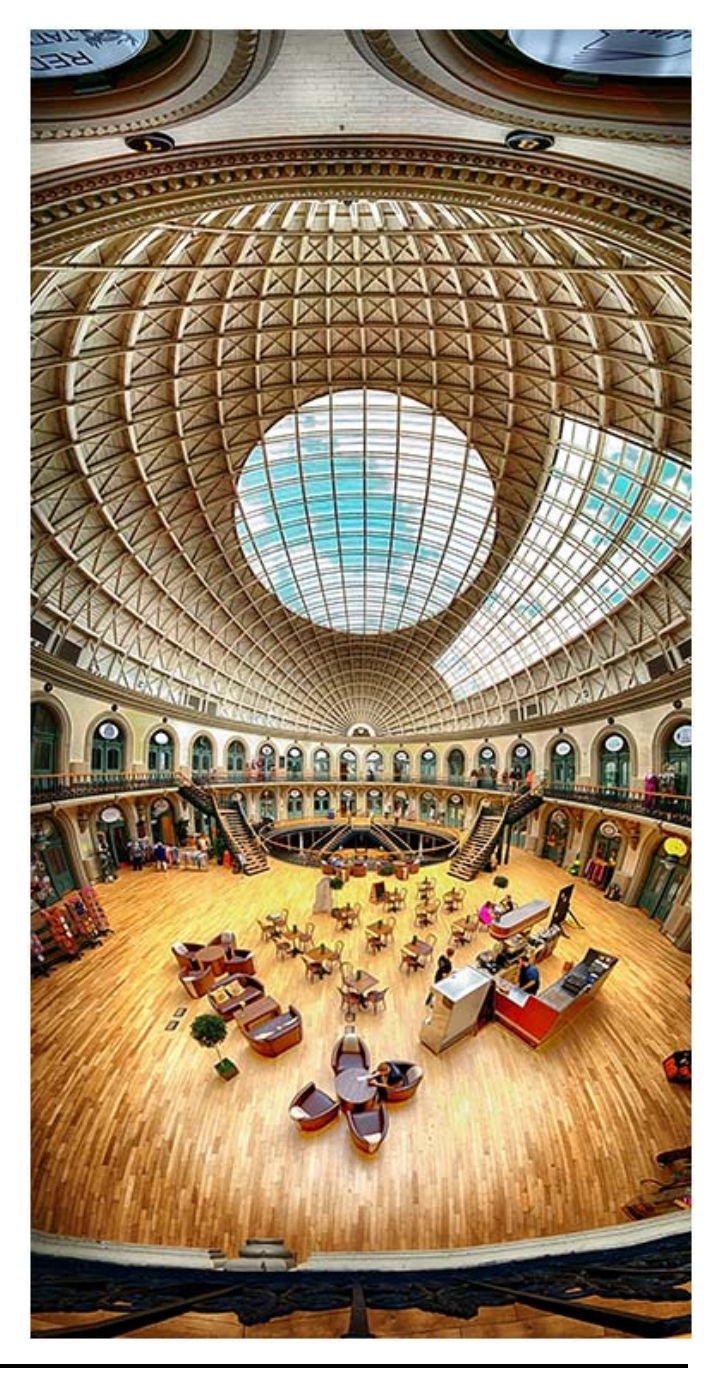

#### 360° Garden

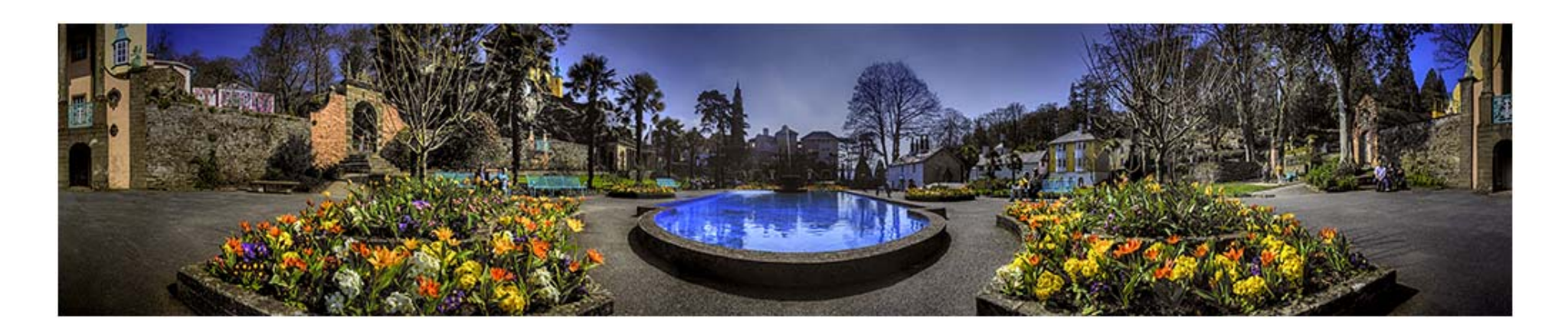

- Location Portmeirion
- Tripod mount x6 portrait images
- Rotation about nodal point
- 16-35mm Nikon lens (FX)
- Each image first reduced to 50% (memory size!)
- Couldn't get bottom of flower beds in bummer!

## Upstairs Downstairs Vertorama

- Location Inveraray Castle
- Hand held
- x12 landscape images
- 10-20mm sigma lens (FX)
- Puppet warp and skew to square up
- Clone out some highlights

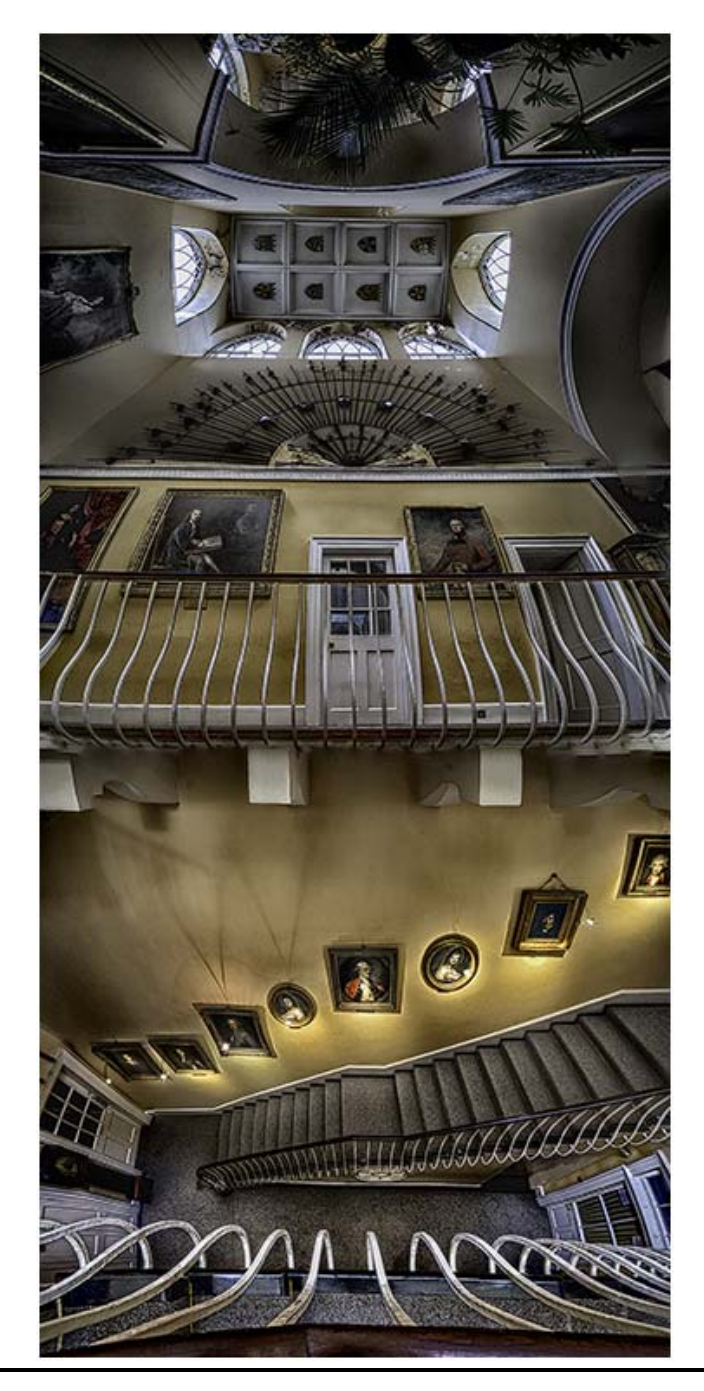

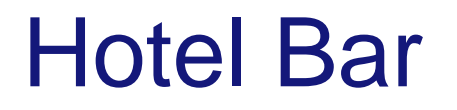

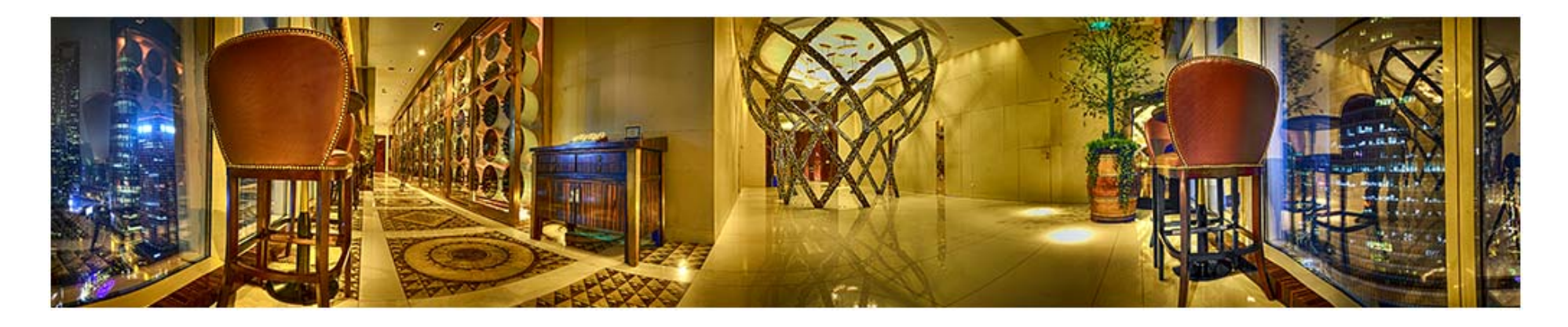

- Location Shanghai
- Tripod mount x6 portrait images
- Rotation about nodal point
- 16-35mm Nikon lens (FX)
- Each image first reduced to 50% (memory size!)
- HDR pre-processing (story for another day!)

#### Oasis in the city

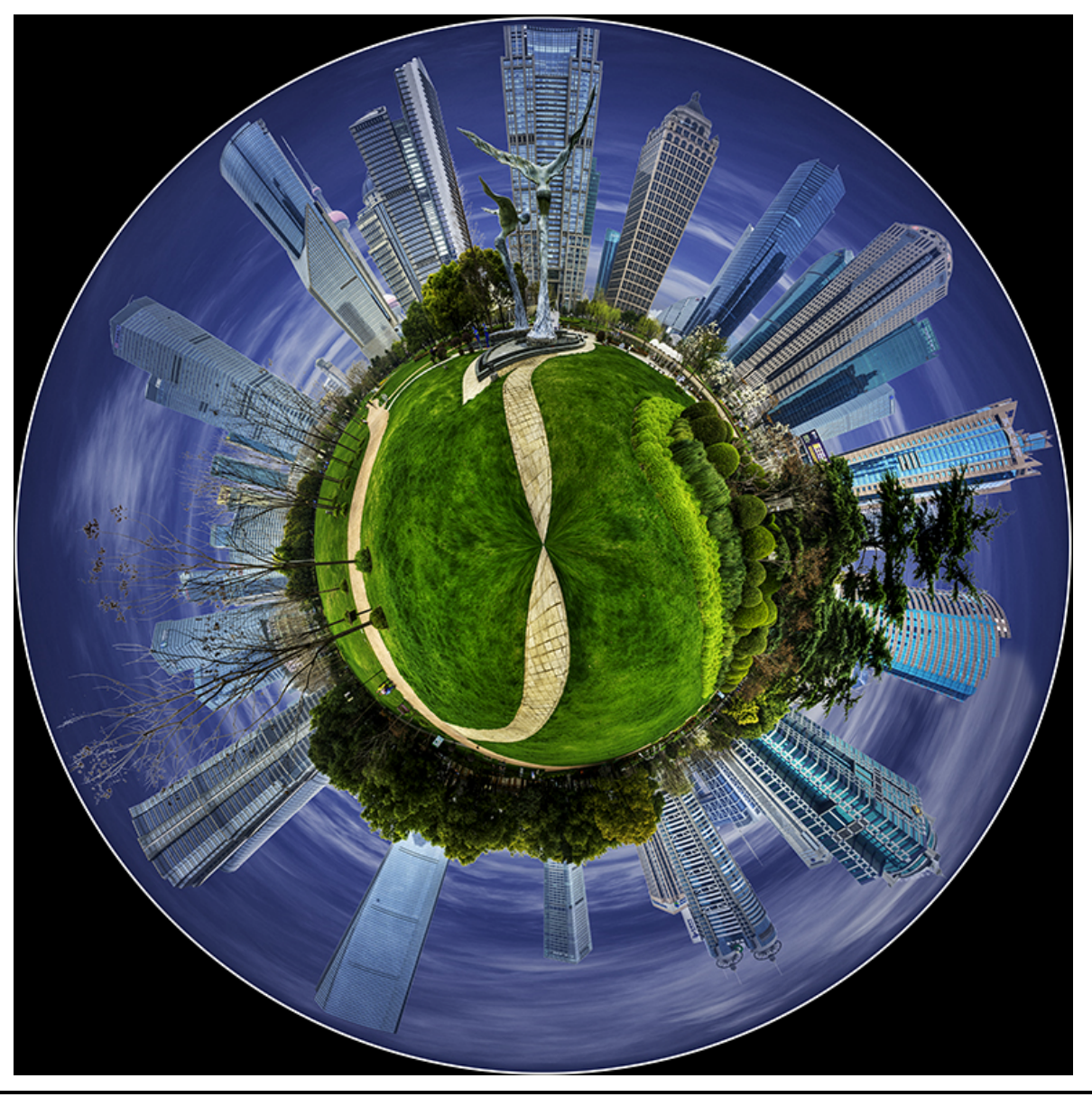

#### Oasis in the city

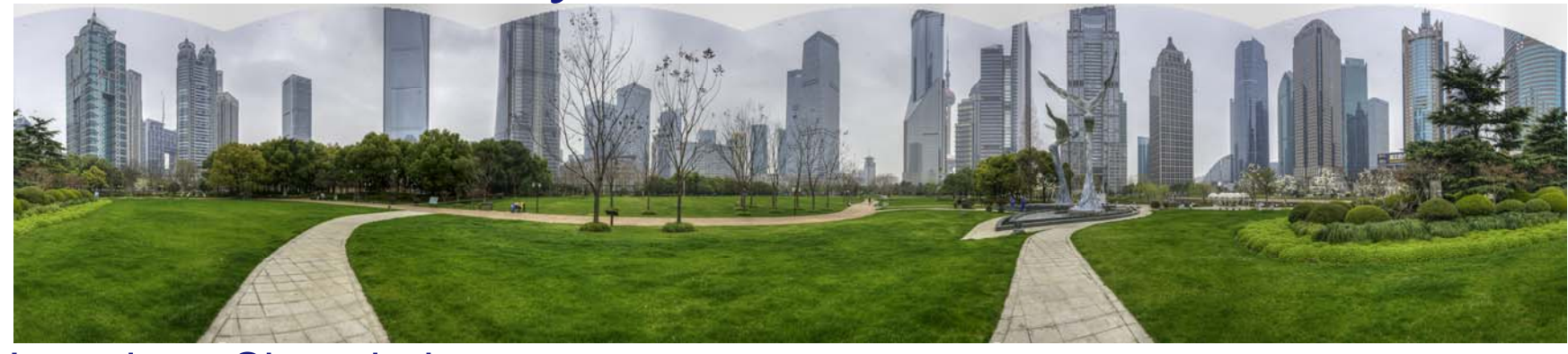

- •Location - Shanghai
- •Tripod mount x6 portrait images
- •Rotation about nodal point
- •16-35mm Nikon lens (FX)
- •Each image first reduced to 50% (memory size!)
- •Clone to create tops of buildings (ahh!)
- • Globe processing
	- Create 360
	- –Stretch to square format
	- –Turn upside down
	- Filter > Distort > Polar Coordinates (Rectangular to Polar)

### Nodal Point

- What is the nodal point?
- Rotational centre of lens is not the rotation axis of camera mount
- This can produce parallax errors
- Produces errors in photoshop stitching
- Try this
	- –Hold up one finger vertically on each hand
	- –Hold one arm outstretched one close to your face, fingers aligned
	- **Hart Community** Rotate your head, do your fingers stay in line?

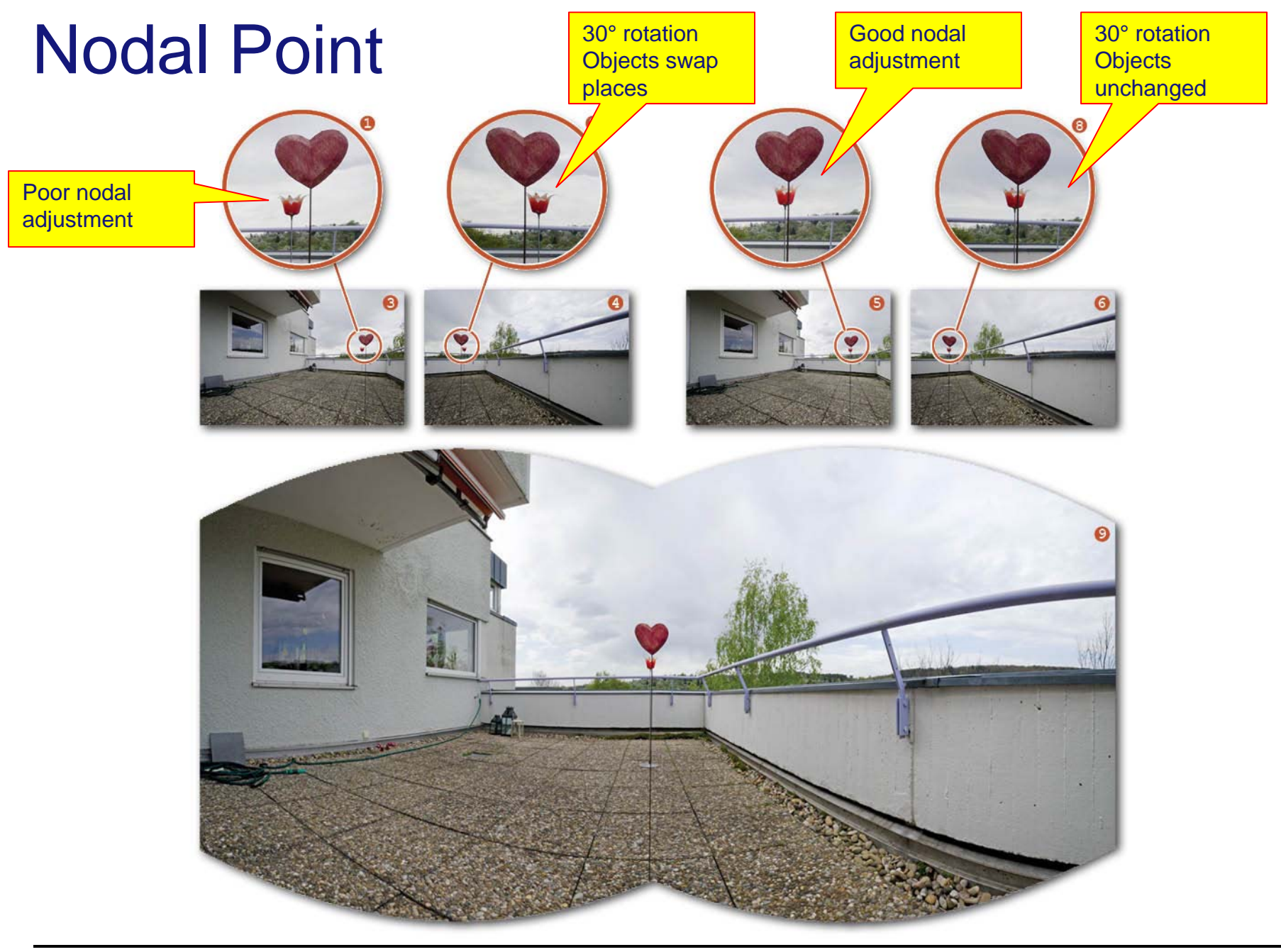

# Nodal Point

- Arrange two vertical objects
- Rotate camera
- Observe objects
- Moves slider in-out
- All lenses are different
- All focal lengths of zoom are different
- Write down the scale markings

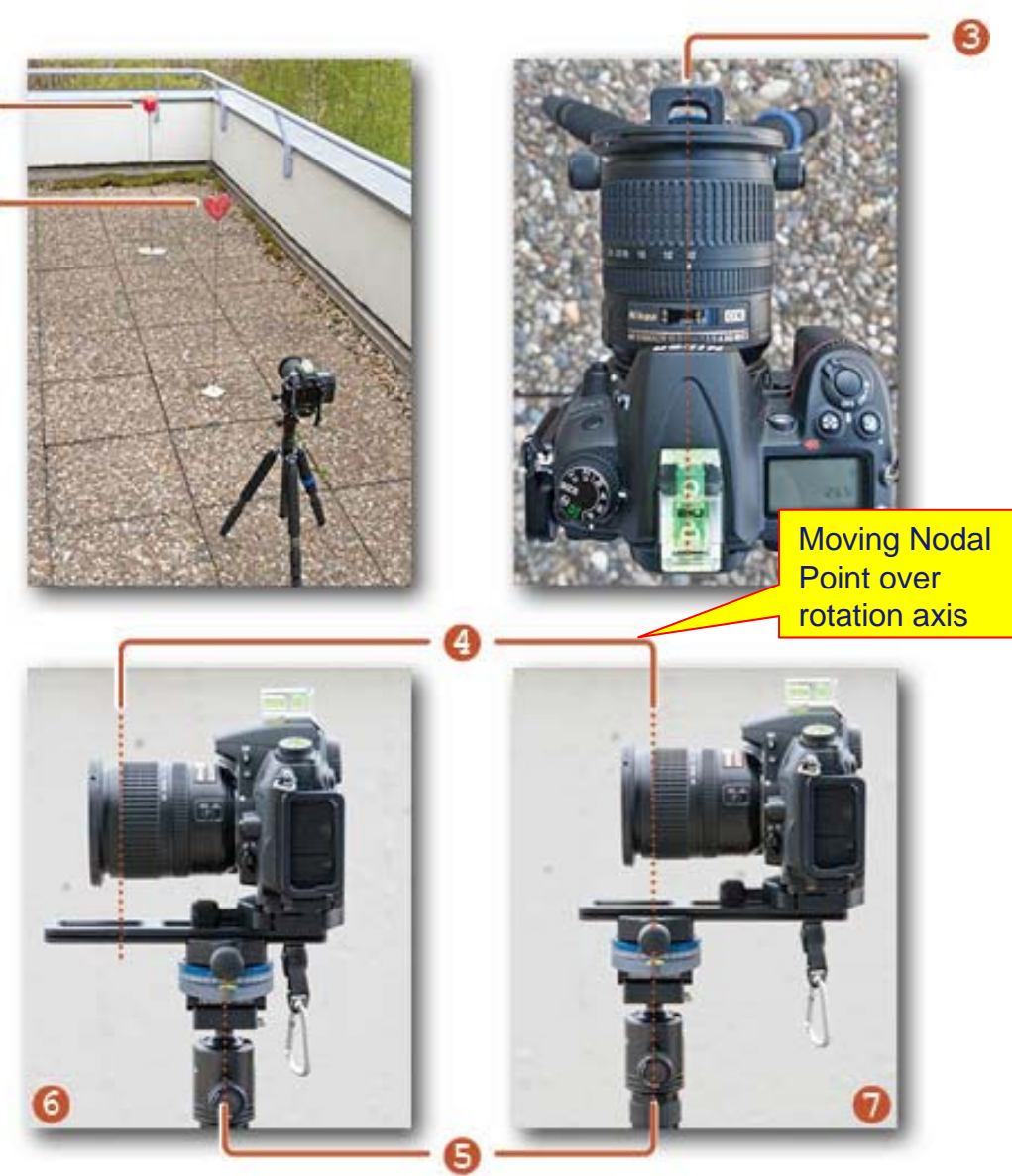

## Basic Pano processing

- Taking stage
	- **Hart Community** Plan your full shot
	- **Hart Community** Careful with levels (use spirit level)
	- **Hart Committee Committee** Meter for brightest part of image
	- Switch to manual
	- –Careful with polarisers
	- **Hart Community** Take outdoor images fairly quickly (avoid light changes)
- Pre-process RAW images
	- **Hart Community** Apply identical develop settings (lightroom)
- • Photoshop
	- File>automate>photomerge
		- > Auto or cylindrical / tick blend, vignette, distortion
		- > Order of images can be a problem
	- Crop and/or fill in missing corners

### Basic Pano processing

#### • The order I wanted

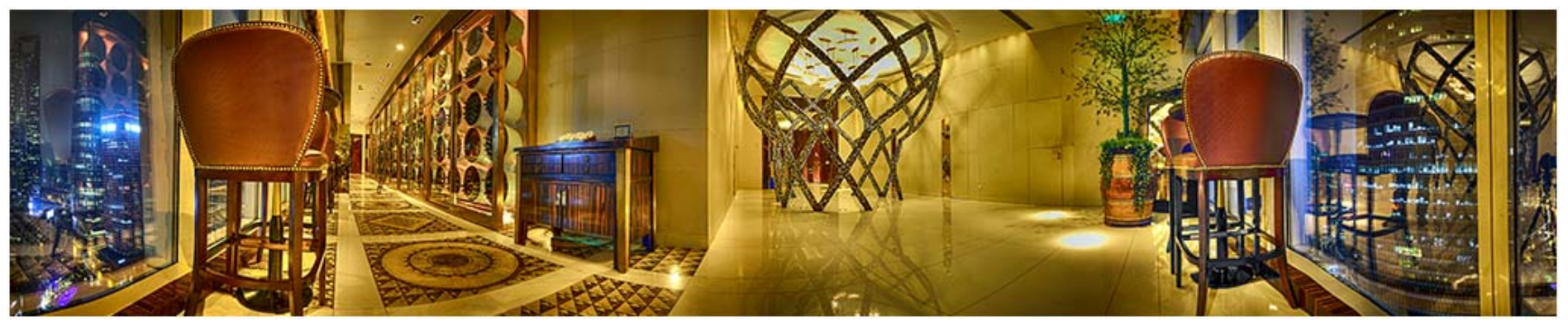

• The order photoshop wanted

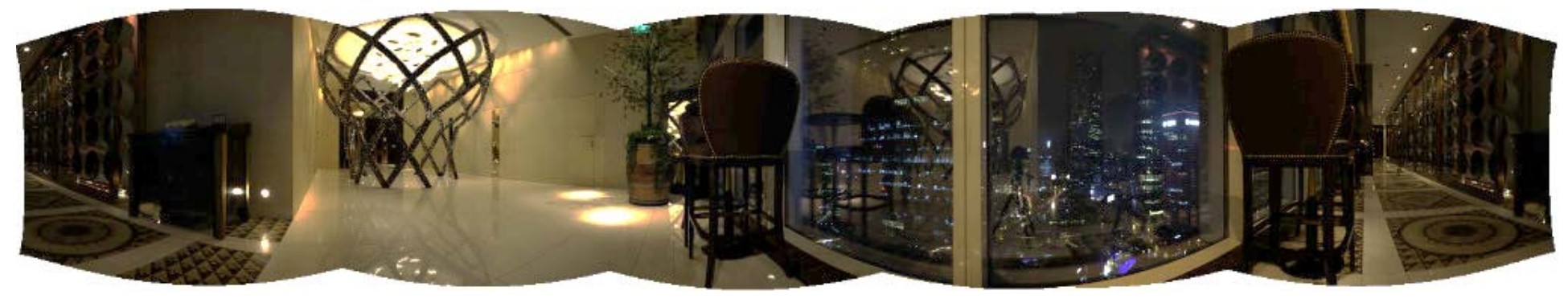

- Solution
	- **Hart Community** Crop side of one of the 'end' images so it doesn't match up

#### End